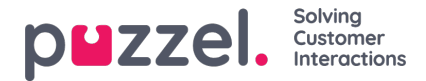

## **Adherence Now! (page preview)**

The Adherence Now! page preview allows a 'now' view of what agents are scheduled for, what agents are doing and if they are out of adherence

There is one row per employee in the employee filter.

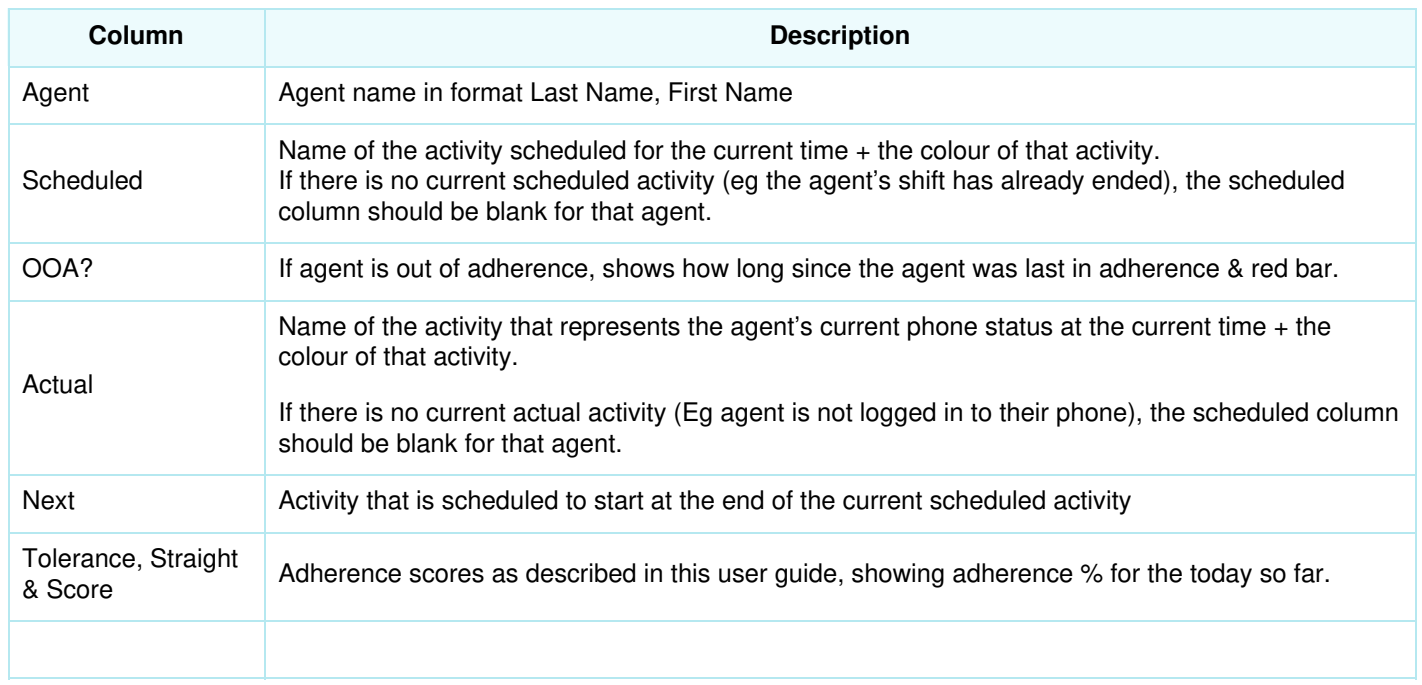

## **Additional information on the page**

- White ambulance icon shows next to rows when the agent has not logged in yet today. Clicking the ambulance will add an all day absence activity to the schedule for that agent.
- A cross icon shows next to rows when the agent is scheduled for an all day absence activity. Clicking the cross will remove the absence activity from the schedule.
- Display of the local date/time that the data was last loaded.
- Access to the page is limited to Scheduler, Team Manager & Supervisor roles